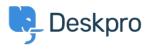

Kennisbank > Using Deskpro > Admin > How do I automatically tell users who submit tickets by email to use the Help Center?

## How do I automatically tell users who submit tickets by email to use the Help Center?

Russell Chappell - 2023-09-13 - Reacties (0) - Admin

If you want your users to submit tickets through the Help Center (so they have to set a category or fill in specific fields, etc.). But you find that a lot of your users are starting to send in new tickets by email, bypassing the Help Center. You can set up a **New Reply Trigger** and **Custom Email Template** to automatically reject email tickets and ask users to submit via the Help Center instead.

To start you need to create an email template, go to **Admin** > **Channels** > **Emails** > **Template** and click on the add template button.

| / +                                                                                               | \$        | 9      |              | 9 ¢        | Q   |
|---------------------------------------------------------------------------------------------------|-----------|--------|--------------|------------|-----|
|                                                                                                   | English   | •      | + Ad         | d template | •   |
| Preview Default template                                                                          |           |        |              |            |     |
| Use ticket: 1 り Refresh                                                                           |           |        |              |            |     |
| Email subject                                                                                     |           |        |              |            |     |
|                                                                                                   |           |        |              |            |     |
| Here's an example template:                                                                       |           |        |              |            |     |
| Subject:                                                                                          |           |        |              |            |     |
| <pre>{{ phrase('user.email_subjects.tickets_re')</pre>                                            | ) }}      |        |              |            |     |
| Body:                                                                                             |           |        |              |            |     |
| <html><br/><head></head></html>                                                                   |           |        |              |            |     |
| <pre>{% include 'SendmailBundle:blocks:reson<br/></pre>                                           | urces.htm | l.twig | <b>)</b> ' % | }          |     |
| <body></body>                                                                                     |           |        | <b>7</b>     |            | • • |
| <pre>{% include 'SendmailBundle:emails_common:er {% include 'SendmailBundle:blocks:header.h</pre> |           |        | ιτml         | .twig'     | %}  |

```
Please note that all support requests must be submitted through <a
href="{{ url_full('user_tickets_new') }}">our Help Center contact
form</a>.
No ticket has been created for your issue and this email has not
been read by our agents. Once you have submitted your request through
the Help Center, you will be able to correspond with our agents by
email as usual.
{% include 'SendmailBundle:blocks:footer.html.twig' %}
{% include 'SendmailBundle:emails_common:email_code_bottom.html.twig'
%}
```

</body>

{{ phrase('user.email\_subjects.tickets\_re') }} just inserts the subject of the original email with "Re:" on the front, and {{ url\_full('user\_tickets\_new') }} is the URL of the Contact Us section of the Help Center.

Save the new template.

Next, go to **Admin > Business Rules > Triggers** and create the new reply trigger. We only want it to run when a *user* submits a ticket via *email*, so we use these **Event** settings:

| ent         |             |          |
|-------------|-------------|----------|
| New reply   | ·           |          |
| 🖸 By User   |             |          |
| Help Center |             | 🗹 Email  |
| Phone       | SMS         | UhatsApp |
| Twitter     | Trust Pilot |          |

Criteria

We want to send an auto-response telling the user that they have to go to the Help Center.

Change the default action to **Template Emails** > **Send Email to User**. Select **Create a new template** and select the template you created earlier:

| the following actions will run                                                                        |                                     |             |
|----------------------------------------------------------------------------------------------------|-------------------------------------|-------------|
| Send email to user                                                                                    | -                                   |             |
| Q Select                                                                                              | ×                                   | Q Edit temp |
| <ul> <li>All</li> <li>Ticket assignment</li> <li>Ticket properties</li> <li>Ticket actions</li> </ul> | Send agent email Send email to user | •<br>•<br>• |
| <ul> <li>Ticket SLAs</li> <li>Ticket approvals</li> <li>User fields</li> </ul>                        | Send to specific emails             | •           |
| Unknown translation key                                                                               |                                     |             |
| 🚍 Template emails 🚽                                                                                   |                                     |             |

Set the other options for sending the email:

| nen | the following act | ions will run                   |   |           |   |
|-----|-------------------|---------------------------------|---|-----------|---|
|     | Send email t      | o user 🔹                        |   |           |   |
|     | Templates         | user_reply_use_help_centre.html | Q | Edit temp |   |
|     | То                | Email only ticket owner         |   | -         |   |
|     | From name         | Helpdesk name                   |   | -         | 1 |
|     | From email        | The account set on the ticket   |   | ~         |   |

It's probably best to email just the ticket owner and not anyone who was CC'd, otherwise everybody on the original email might try to submit a ticket for the same issue.

Now we've told the user to submit via the Help Center, we want to get rid of the ticket that was created by their email.

This is easy; just add a **Ticket Actions** > **Delete Ticket** action.

Once the trigger runs, we don't want any other triggers to run afterward, so we can add a **Trigger Controls** > **Stop Processing Triggers** action.

|          | From email   | The account set on the ticket |   | Ŧ                        |      |   |
|----------|--------------|-------------------------------|---|--------------------------|------|---|
|          |              | Add headers                   |   |                          |      |   |
| <b>†</b> | 🕅 Delete tic | ket                           | • | Define reason for delete | ) [- | ł |
| •        | 🕅 Stop proc  | essing triggers               | • |                          |      | ł |

The trigger is complete. Click **Create**.

Now it's important to drag the trigger to the top of the trigger list, so it runs before any other triggers.

| New | Ticket T | riggers New Reply Triggers Ticket Update Triggers |   |            |
|-----|----------|---------------------------------------------------|---|------------|
| •   |          | Title                                             | X | ID         |
|     |          | Send agent notifications                          |   | <b>1</b> 2 |
|     |          | Send auto-reply confirmation to user              |   | 6          |
|     |          | Send user new reply from agent                    |   | 7          |
|     |          | Assign self when replying by email                |   | 8          |
|     |          | New User Reply from Help Center                   |   | 74         |
|     |          | SMS notification                                  |   | 69         |
|     |          | Reply to user, use Help Center                    | x | r 👘        |

## After:

| New | Ticket T | Triggers New Reply Triggers Ticket Update Triggers |   |    |
|-----|----------|----------------------------------------------------|---|----|
| •   |          | Title                                              | X | ID |
|     |          | Reply to user, use Help Center                     | x | 77 |
|     |          | Send agent notifications                           |   | 2  |
|     |          | Send auto-reply confirmation to user               |   | 6  |
|     |          | Send user new reply from agent                     |   | 7  |
|     |          | Assign self when replying by email                 |   | 8  |
|     |          | New User Reply from Help Center                    |   | 74 |
|     |          | SMS notification                                   |   | 69 |